## *ПРАКТИЧНА РОБОТА №2*

## **Тема: Базові принципи створення 2D-об'єктів**

**Мета:** Вивчити команди *відрізок* та *полілінія*, на їх прикладі зрозуміти базові принципи створення, вибору та виділення об'єктів в Autocad

Протягом даної практичної роботи студенти мають усвідомити базові принципи створення, а також вибору та виділення 2D-об'єктів в Autocad (рамка, січна рамка). Все вище перераховане студенти розглядають на прикладі найпростіших об'єктів – відрізок та полілінія.

Необхідно розглянути системи координат в програмі Autocad: декартову (прямокутну) та полярну, світову та користувацьку (МСК та ПСК); вивчити способи введення параметрів об'єкта з клавіатури (за допомогою командного рядка або динамічного вводу), усвідомити поняття абсолютних та відносних координат, а також вивчити роботу об'єктної та крокової прив'язки, полярного та об'єктного відстеження.

Для перевірки знань студенти виконують поточне завдання № 1.

За допомогою команди «відрізок» побудувати наступні 8 фігур та проставити розміри.

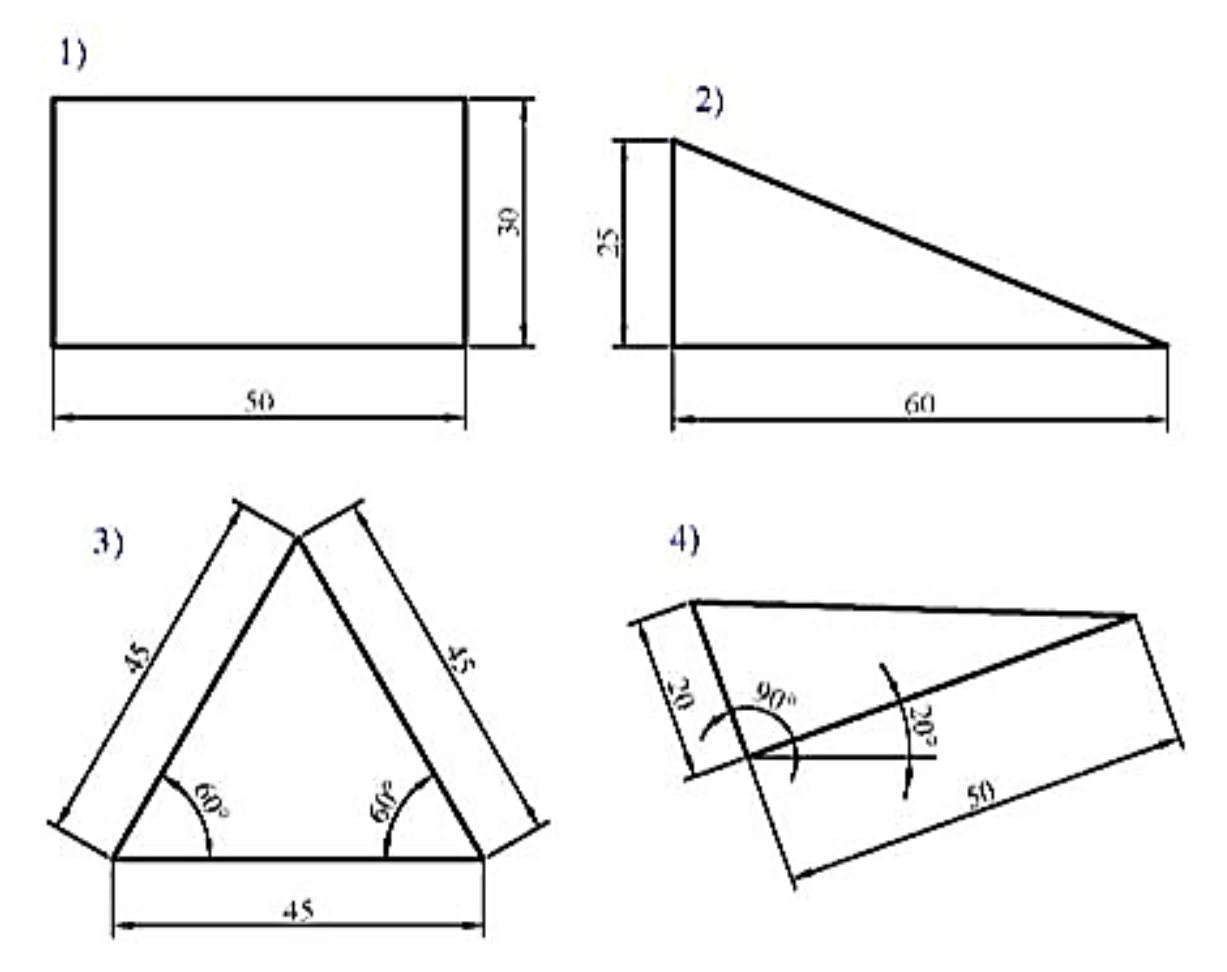

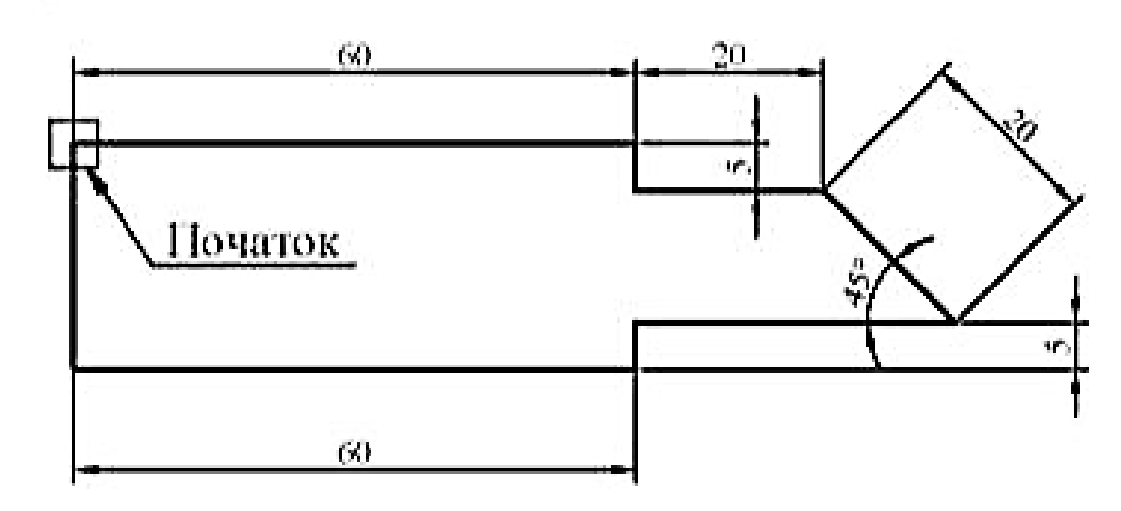

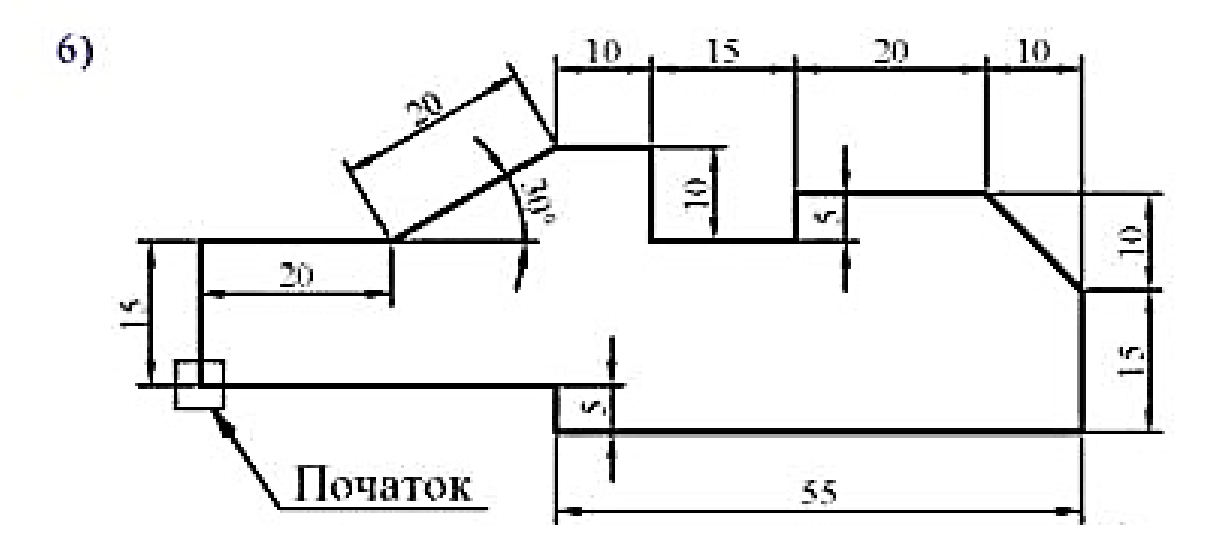

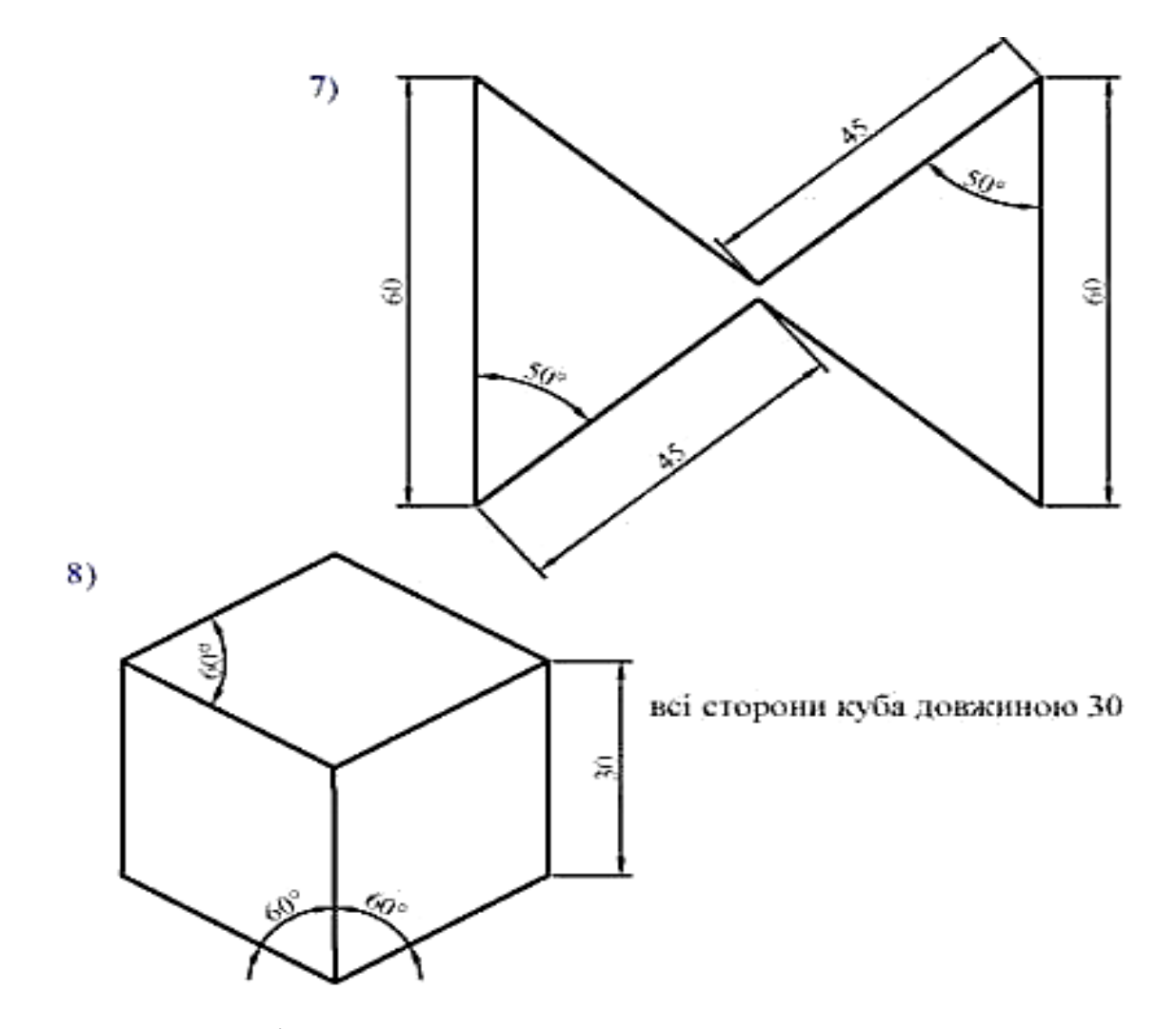

Для того, щоб виконати завдання, студенти мають ознайомитися з основними правилами проставлення розмірів в Autocad.